### Meinberg NTP

The free Meinberg NTP synchronizes the computer clock time to Network Time Protocol (NTP) servers on the internet. <https://www.ntppool.org/en/>

Amateur radio digital modes such as WSPR, JT65 and FT8 etc are timesynchronous and require the PC computer clock to have accurate time to within 1 second.

When using computer clock synchronization software disable the Windows Time Service otherwise it is possible that conflicts could occur.

Check that the time zone configuration of the computer is correct.

The accuracy of a computer clock can be checked on….. [https://time.is](https://time.is/)

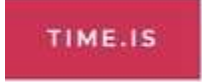

# Your clock is 0.2 seconds behind.

Accuracy of synchronization was ±0.177 seconds. Time in Manila, Philippines now:

Any previously installed NTP Client/Server software should be uninstalled prior to the installation and configuration of Meinberg NTP.

Meinberg NTP can be downloaded from

<https://www.meinbergglobal.com/english/sw/ntp.htm>

To download click on……and after downloading click on the M icon to install.

ntp-4.2.8p15-v2-win32-setup.exe (4.29 MB) 24 February 2021 NTP package with IPv6 support for Windows XP and newer

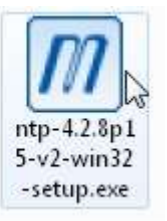

The current stable NTP version can be used with current 32 and 64 bit Windows versions (Windows XP and newer).

After clicking the M install icon, Meinberg NTP will start to be installed on the computer.

License Agreement.

Choose Install Location, choose the Destination Folder.

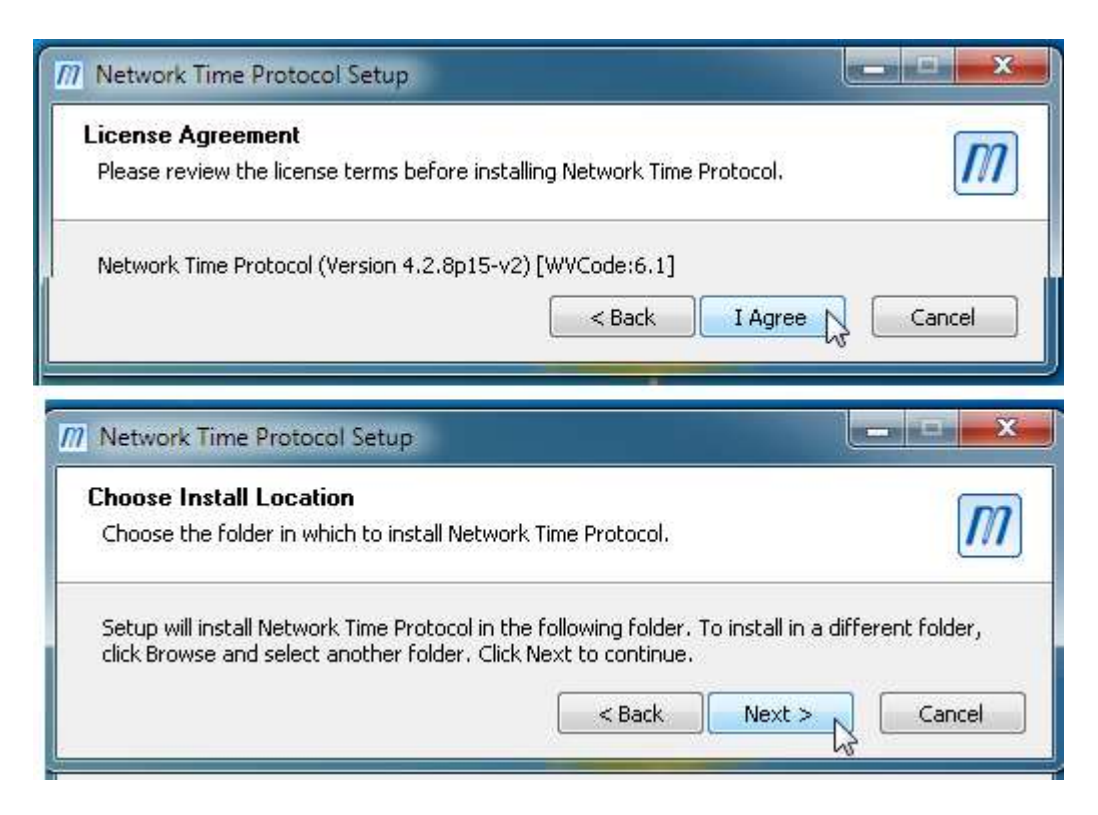

#### Choose Components – I left boxes as found (ticked)

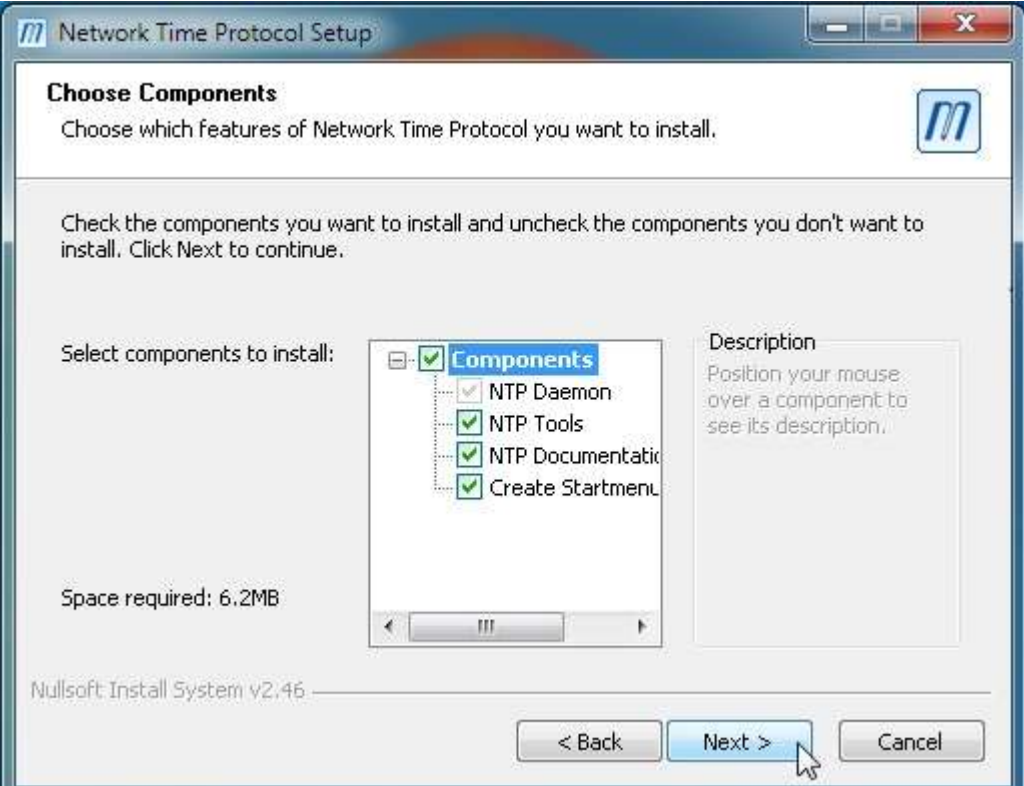

Configuration of file settings, I chose Asia as the NTP server.

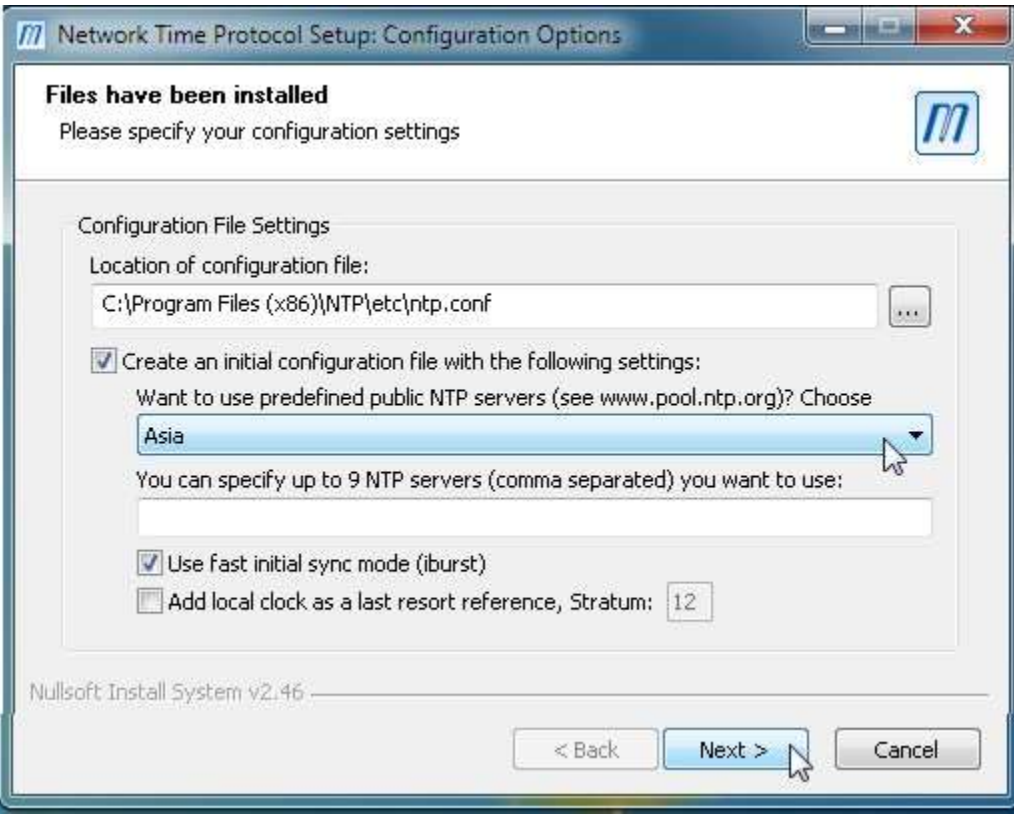

## Clicking Yes will open Notepad

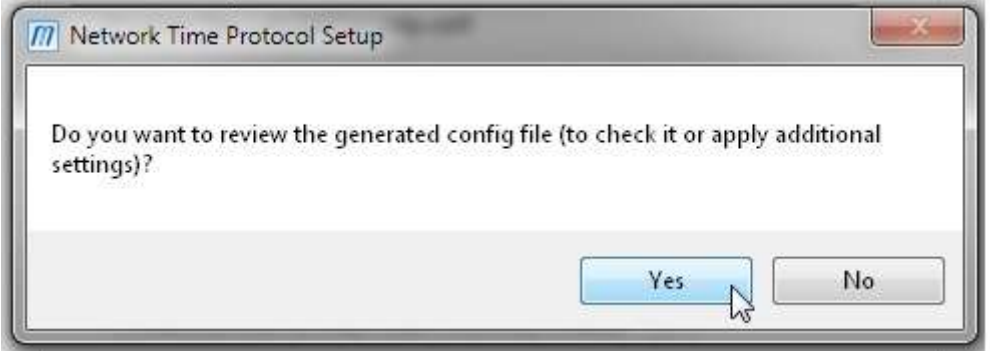

## Close Notepad.

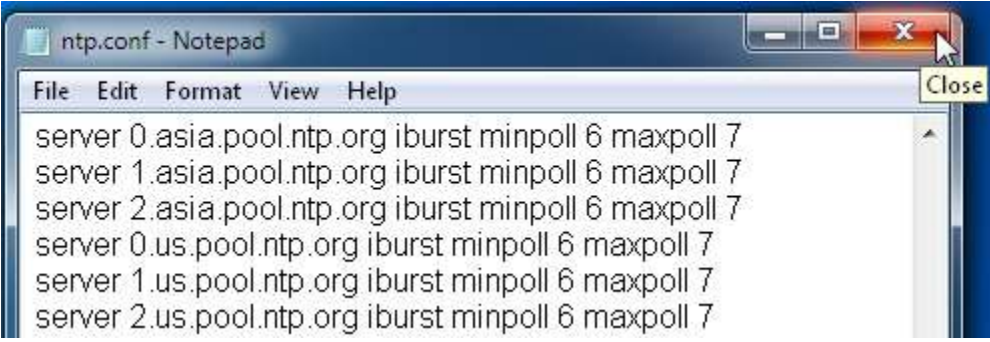

Setting up NTP Service, select Use SYSTEM account, I left all the boxes as ticked.

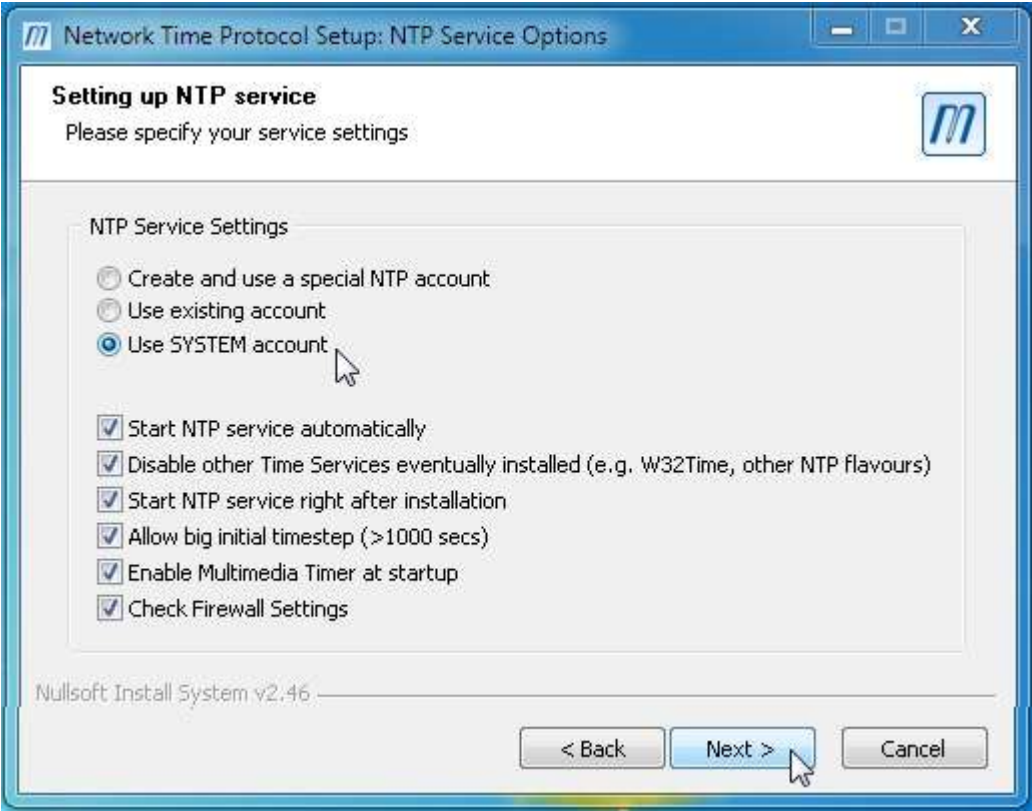

Wait until Completing the Network Time Protocol Setup Wizard appears.

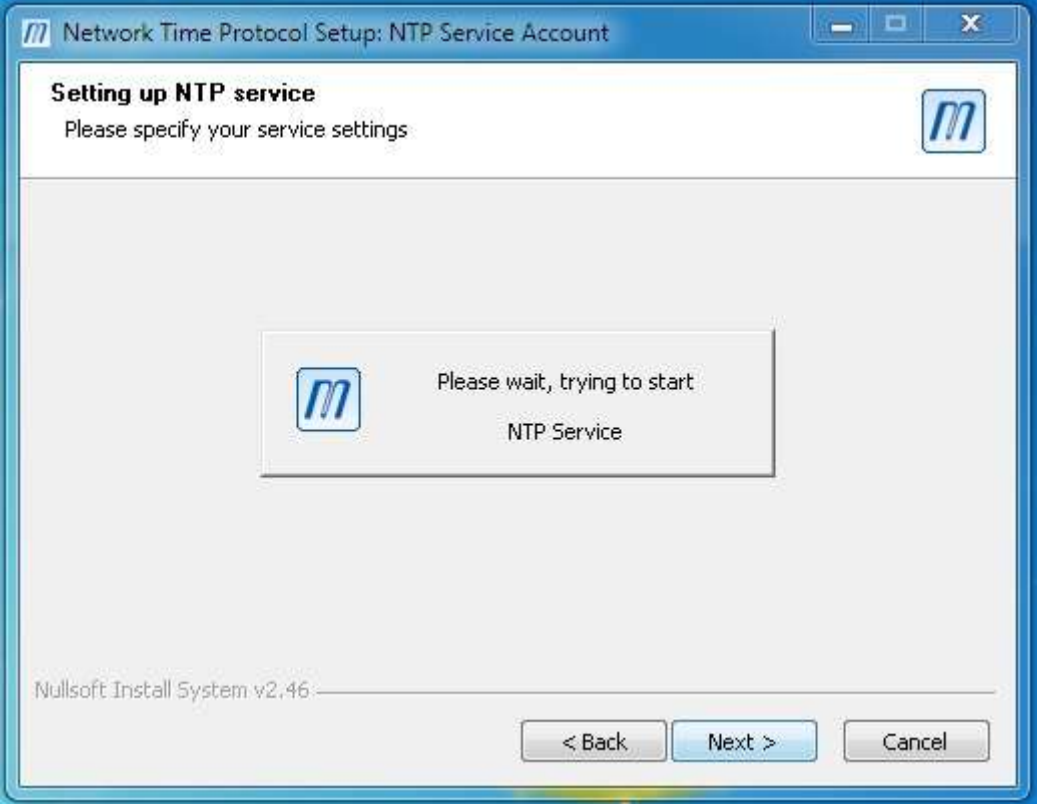

#### Completing the Network Time Protocol Setup Wizard. Finish

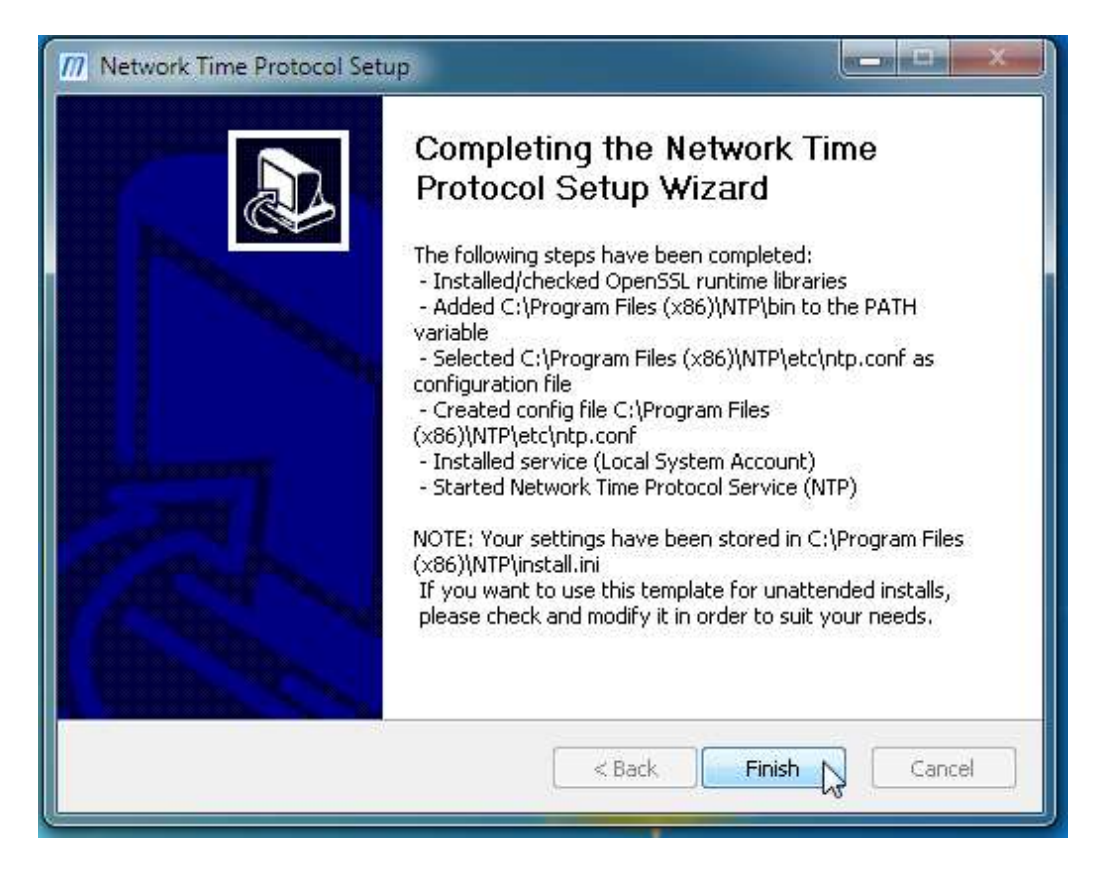

Meinberg NTP has now been installed and running on the computer.

To check the status of Meinberg NTP click: Quick NTP Status

The images are taken from Windows 7.

Click Windows Start / All Programs / Meinberg / Network Time Protocol / Quick NTP Status

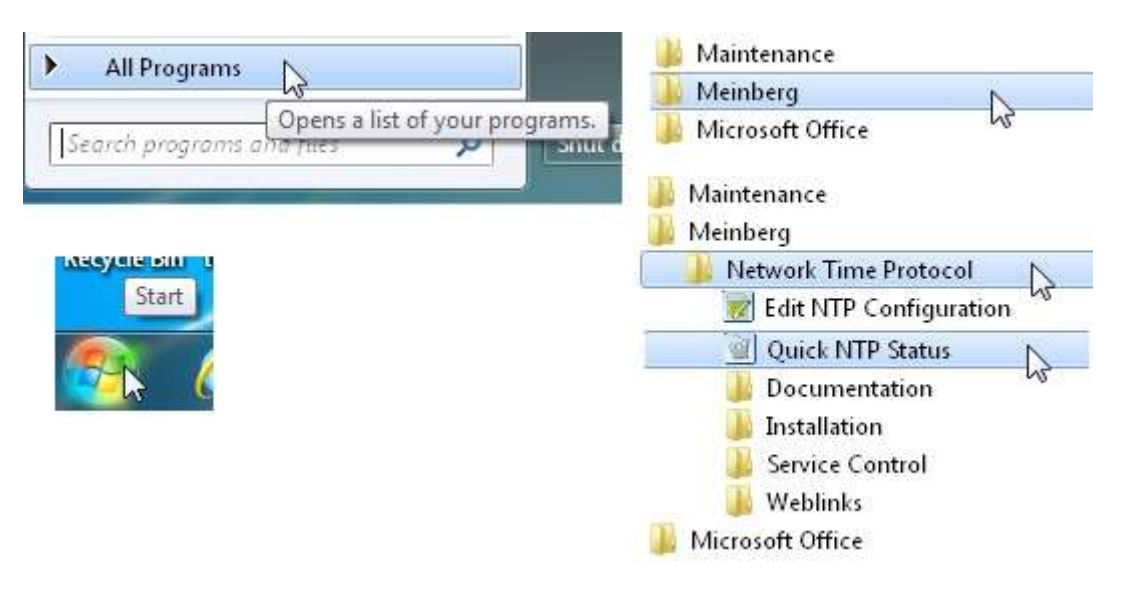

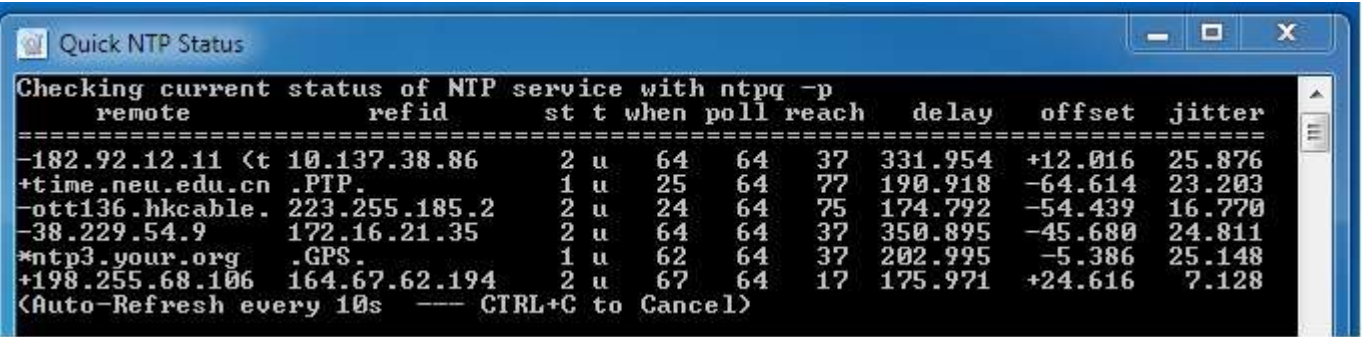

An asterisk \* in the first column marks the server which is currently preferred by the Meinberg NTP, the + character marks servers which could be used if the currently selected time source should become unavailable.

Delay shows the round trip in milliseconds taken between the client PC and the NPT time server. The delay can be quite variable ie depending on the PC's CPU load and the network between the PC and server.

Offset is the difference in milliseconds between the remote server UTC time and the PC time-of-day clock. It is presumed that the remote server has no time error with UTC.

Jitter measured in milliseconds shows how stable is the connection between the PC and the remote server. The more accurate a timing reference, the lower the jitter value.

A column of all zeros means the NTP cannot connect to any servers. Firewall ?

Any problems uninstall Meinberg NTP and reinstall or uninstall and restart the PC.

Don't like or having a problem with Meinberg ?

Other Time Sync programs : BktTimeSync : Dimension 4 : NetTime: Time-Sync : can be found along with NTP (Network Time Protocol) pool project information at….<https://www.para.org.ph/docs/network%20time.pdf>

This article is a guide to installing Meinberg NTP and there could be errors.

73 de John (age 79) GM4DKO (Scotland) and 4F3EW (Philippines) June 2021

I found there are four decisions to be made when installing Meinberg NTP

Page 3 Configuration of file settings, that is choosing the NTP server.

Page 3 Review config file Yes or No

Page 4 Setting up NTP Service. Select Use SYSTEM account.

Page 5 Finish

All the boxes being left as found (ticked).